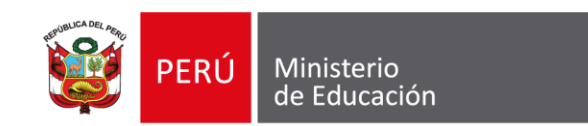

CENSO

**EDUCATIVO** 

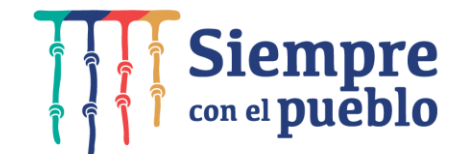

# **Georreferenciación con el aplicativo móvil GeoLOCALES censo**

**"Reforzamiento para el correcto llenado de formatos en el Censo Educativo"**

2022

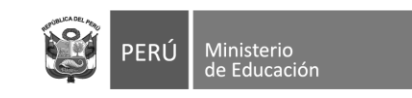

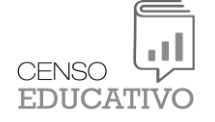

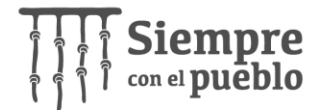

## **Contenido**

- **Introducción**
- **Características del equipo móvil**
- **Instalación del Aplicativo móvil GeoLOCALES censo**
- **Uso del Aplicativo móvil GeoLOCALES censo y resumen**
- **Importancia de la Georreferenciación**
- **Enlace de descargas**
- **Práctica de Georreferenciación con el Aplicativo móvil GeoLOCALES censo**

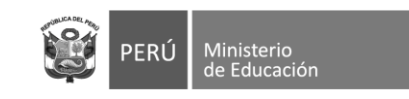

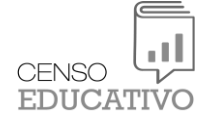

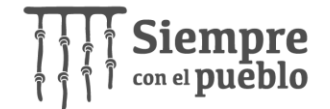

# **Introducción**

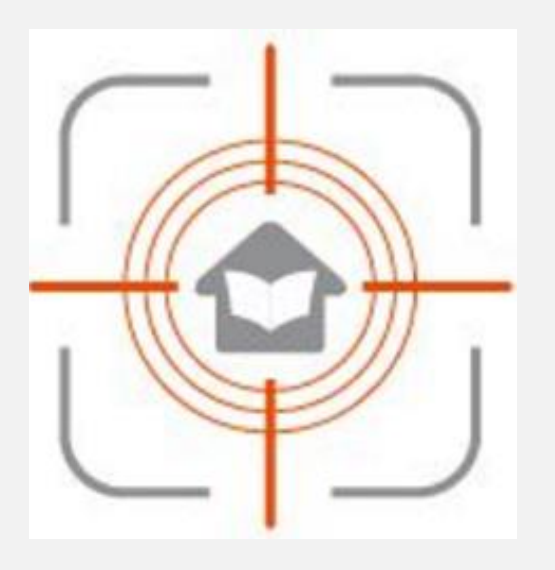

**GeoLOCALES censo**

La nueva aplicación móvil para celulares o tablets, **GeoLOCALES censo**, ha sido desarrollada y administrada por el Minedu para el **Censo Educativo (cedula 11)**. Su finalidad es el recojo, rápido y fácil de las coordenadas de ubicación (latitud y longitud) y altitud del local educativo, a través de la toma de una fotografía.

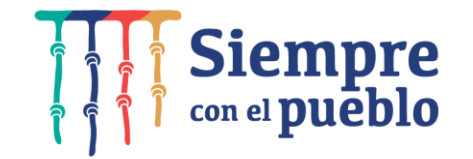

En el marco de aplicación del Censo Educativo 2022, se levantará la Ficha Unificada de Infraestructura Educativa – FUIE, la misma que contiene el requerimiento de datos de ubicación, saneamiento, servicios básicos, conectividad, estado habilitación de infraestructura, mobiliario y equipamiento, entre otros.

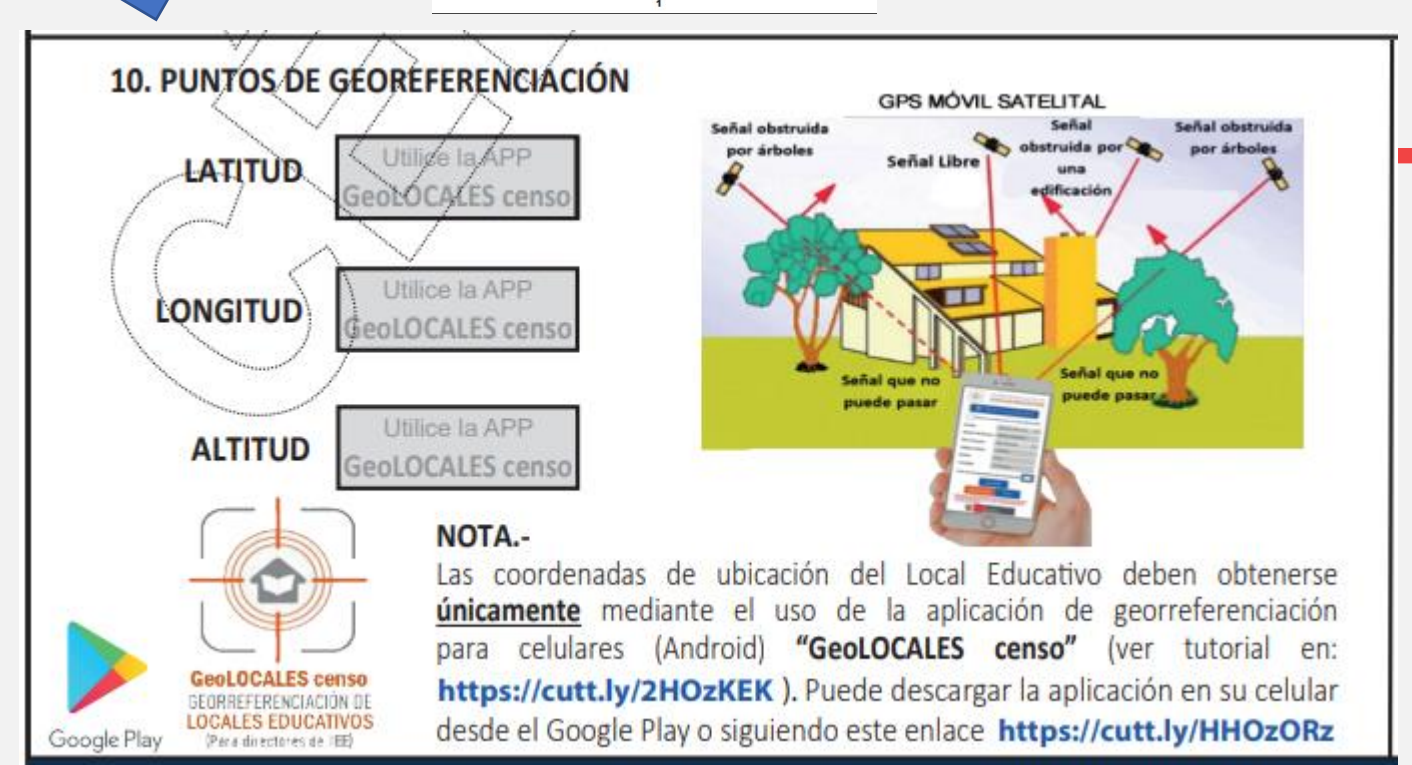

**CENSO EDUCATIVO 2022** 

**LOCAL EDUCATIVO** FICHA UNIFICADA DE INFRAESTRUCTUR

**FDUCATIVA** 

UBICACIÓN E IDENTIFICACIÓN DEL LOCAL EDUCATIV

ыI **ENSO EDUCATIVO** 

2022

Ministerio

al.

CENSO

**EDUCATIVC** 

de Educación

En el ítem N° 10 de la sección de "Ubicación e identificación del Local Educativo", se requiere el dato de "Puntos de georreferenciación" (Latitud, Longitud y Altitud). Para lo cual los directores de IIE deberán hacer uso del APP para celulares ANDROID "GeoLOCALES censo".

Una vez levantados los puntos con esta APP, ya no será necesario que escriban o digiten en las fichas este dato, ya que quedará grabado directamente en nuestros servidores.

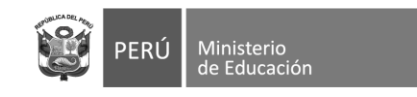

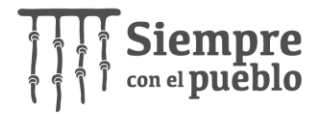

# **Características del equipo móvil**

- **Contar con un teléfono inteligente (smartphone)**
- Las dimensiones de la pantalla mínimo de 5.3 pulgadas (deseable)
- El sistema operativo debe ser Android (versión 2 + )
- Contar con receptor GPS
- Contar con espacio disponible para almacenamiento de la información

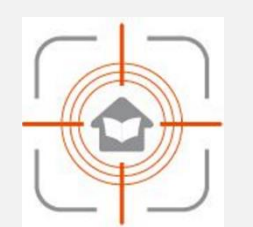

#### **GeoLOCALES censo**

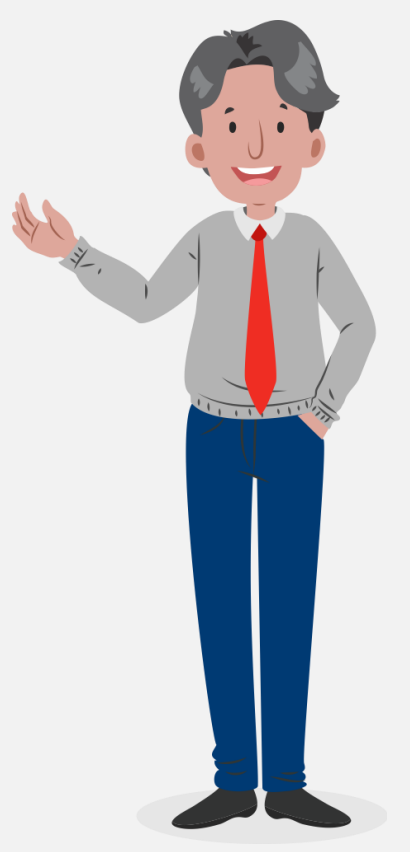

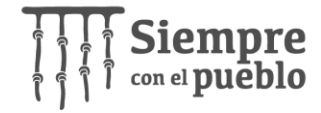

# **Instalación del aplicativo móvil**

Instalación desde el **Play Store,** pulsar aquí:<https://cutt.ly/eJa3WRN>

Ministerio

de Educación

PERÚ

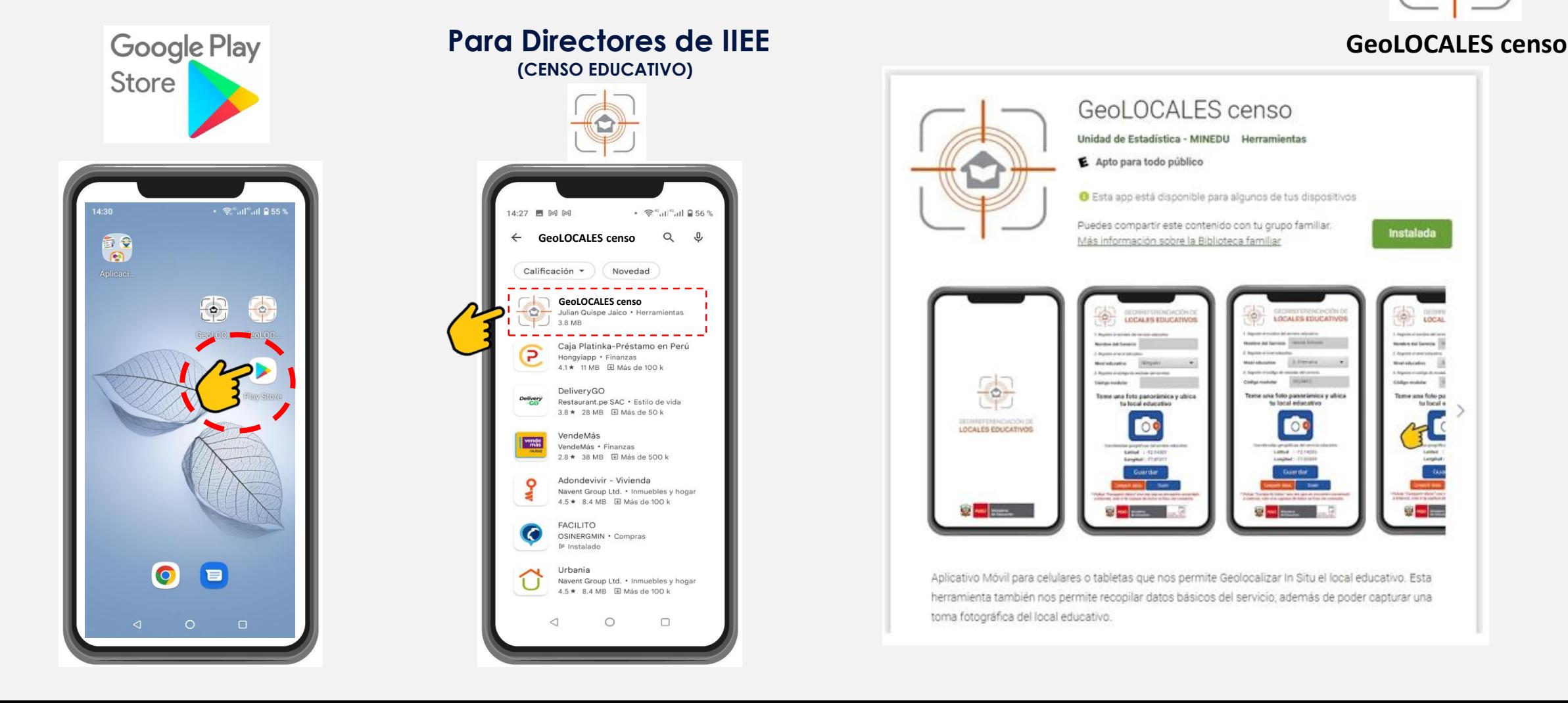

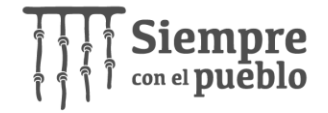

#### Ministerio le Educaciór

### **Uso del aplicativo móvil – antes de tomar los datos**

Antes de iniciar el levantamiento debemos evaluar que la zona donde registremos con el aplicativo móvil deberá estar despejada y tener cielo abierto.

GEORREFERENCIACIÓN DE

**LOCALES EDUCATIVOS** 

Ninguno

.<br>Registre el nombre del servicio educativo **Nombre del Sendoj** 

legistre el código de modular del servici

Registre el givel educativ

### **GeoLOCALES censo**

**GPS MÓVIL SATELITAL**

### **Ejemplo: SI Válidos**:

- Colocarse frente al local educativo.
- Ubicarse en un lugar despejado.
- No alejarse mucho del local educativo.

#### **Ejemplo: NO Válidos**:

- Colocarse cerca a una pared.
- Ubicarse en el aula.
- Estar bajo arboles.

Código modular Código modula Tome una foto panorámica y ubica Tome una foto panorámica y ubica tu local educativo tu local educativo Latitud : -12.14301 Latitud : 0 Longitud: -77.01017 Longitud: 0 Suardar sartir datos" una vez que se er Esperar unos segundos hasta que se muestren las coordenadas

.<br>Denistra al nombre del censinio educativ

.<br>Registre el código de modular del servici

Ninguno

**Penistre el nivel educativo** 

Nivel educativo

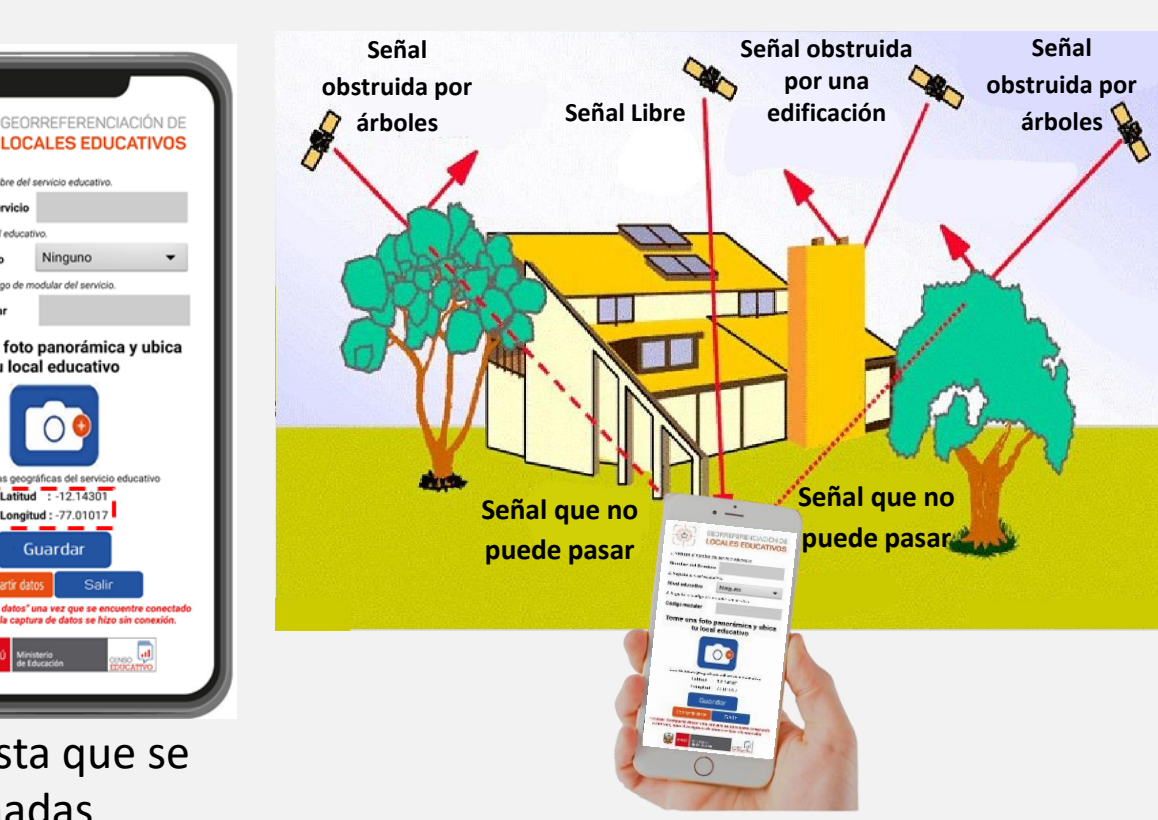

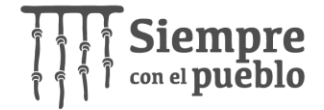

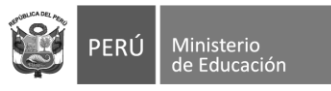

## **Uso del aplicativo móvil: Paso 1 – Identificar el servicio**

**1**

Empezamos a registrar los datos de **Empezamos a registrar los datos de** la producción de **GeoLOCALES** censo identificación del servicio **(1)**

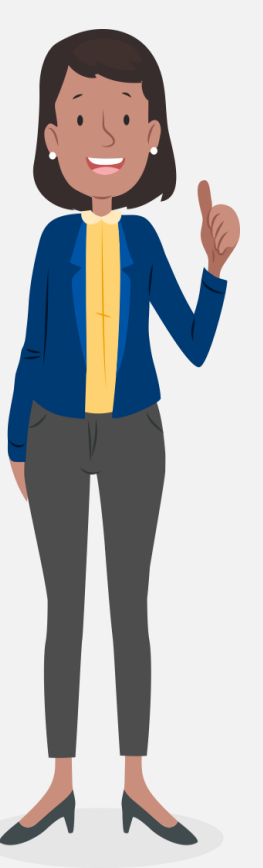

- Nombre del SE.
- Nivel del SE.
- Código modular del SE.

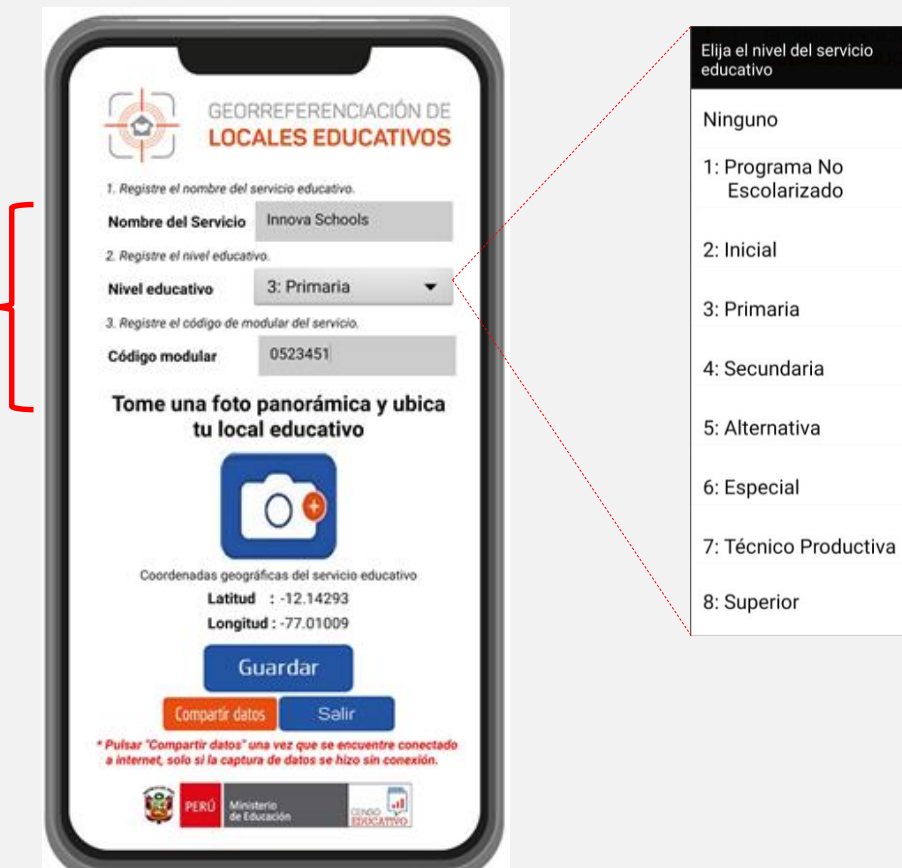

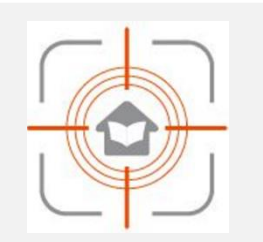

 $\odot$ 

 $\odot$ 

⊙

 $\odot$ 

 $\circ$ 

 $($ <sup>o</sup>)

 $\odot$ 

 $\odot$ 

 $\odot$ 

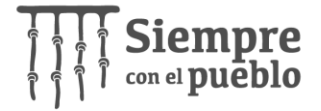

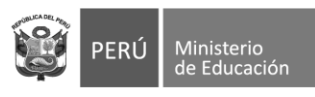

### **Uso del aplicativo móvil: Paso 2 – Tomar la foto**

Capturar una fotografía panorámica de nuestro **de la programazion de la GeoLOCALES censo** local educativo **( 2 )** .

Tomar en cuenta que mientras tomamos la foto, estamos obteniendo las coordenadas del local educativo por ello debemos estar lo mas próximo al local .

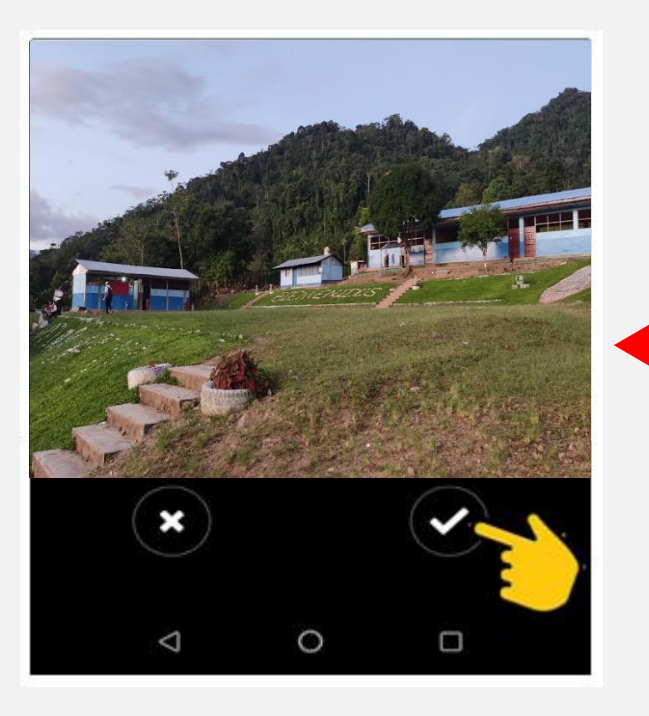

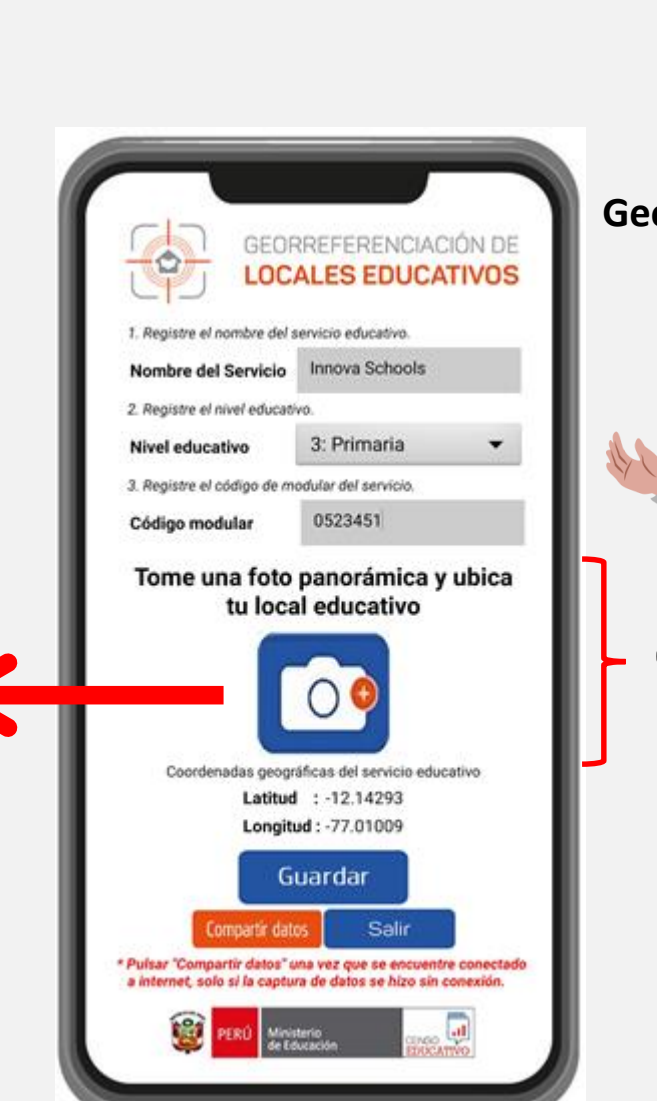

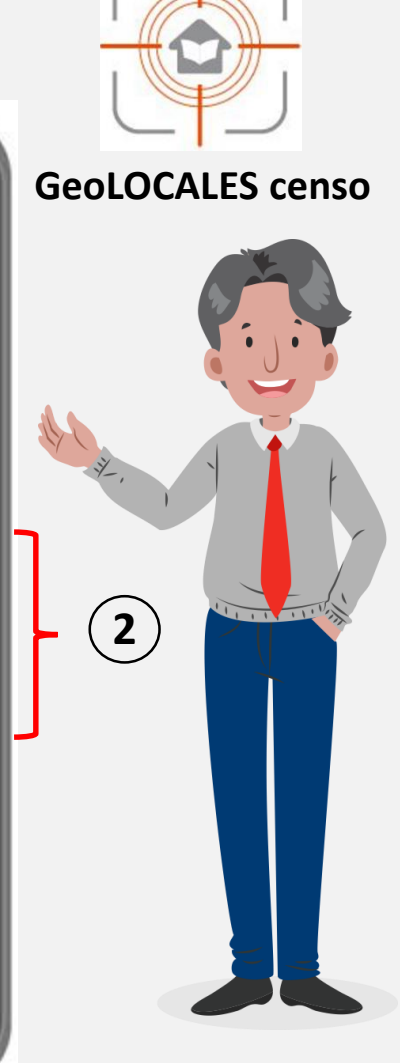

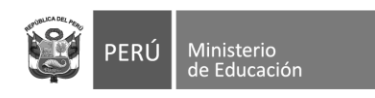

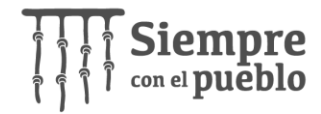

## **Uso del aplicativo móvil: Paso 3 – Guardar datos (con internet)**

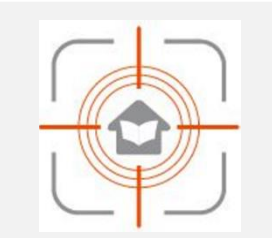

**GeoLOCALES censo**

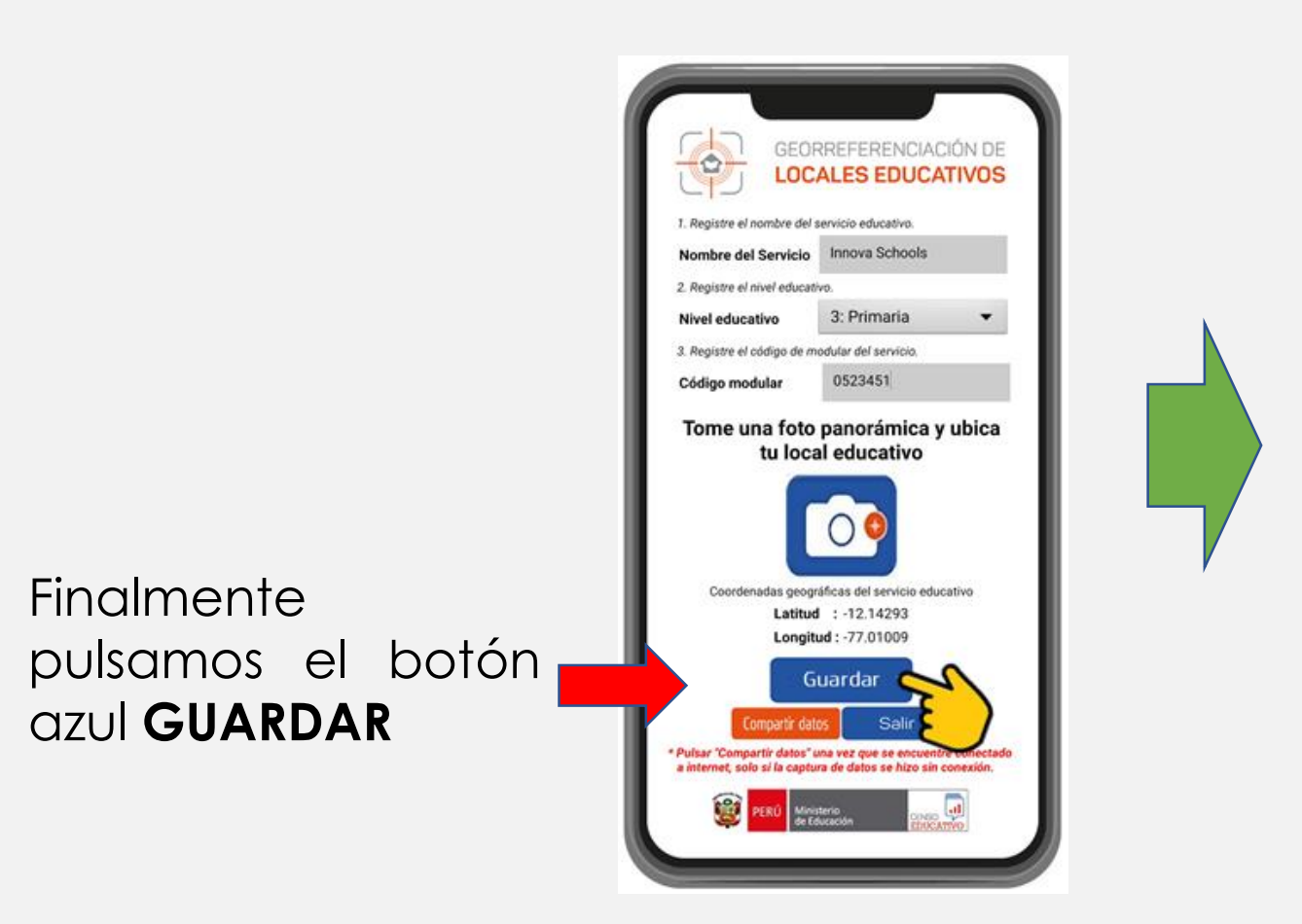

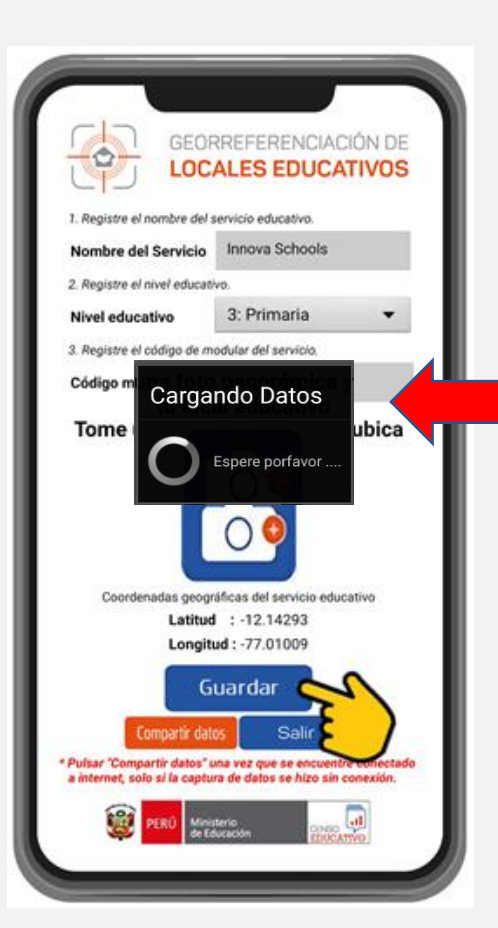

#### Si tenemos internet se visualizará el mensaje "**Cargando Datos",**  indicador que la información se almacenará de forma automática en un repositorio del Ministerio de Educación.

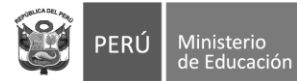

### **Uso del aplicativo móvil: Paso 4 – Compartir datos (solo sin internet) GeoLOCALES censo**

Se mostrará la siguiente alerta **(1)**, no olvide pulsar en el botón naranja "**Compartir Datos"(2),** apenas tenga conexión a internet, es en este momento que recién estaremos asegurando la información en un repositorio del Ministerio de Educación, es decir cuando reciba el siguiente mensaje en pantalla "**Compartiendo la información levantada**" **(3)**, si no está seguro de haber pulsado correctamente el botón naranja no hay problema si presiona más de una vez este botón.

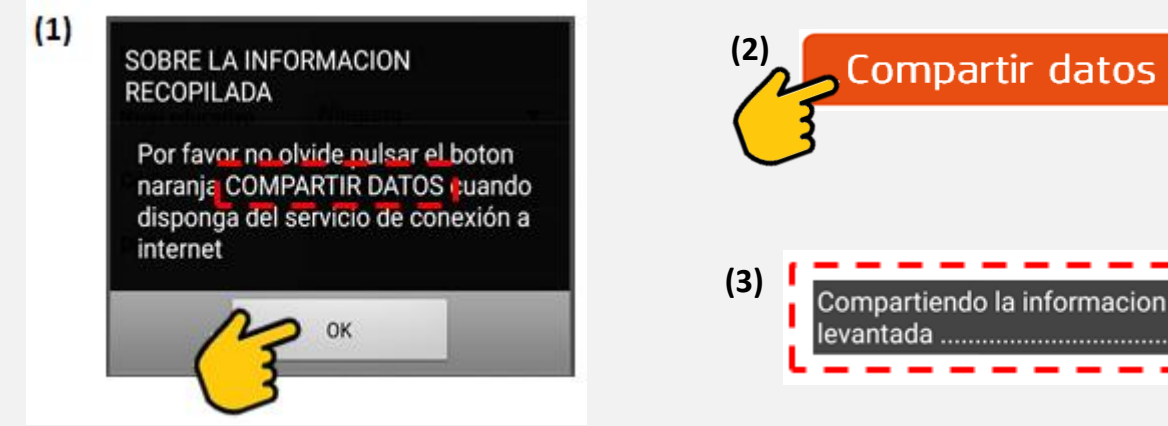

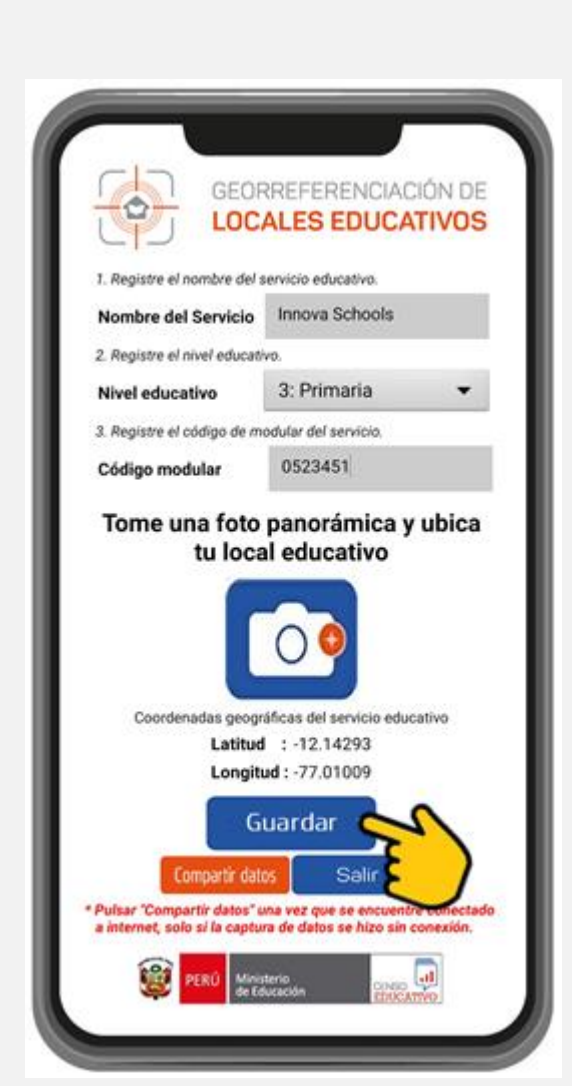

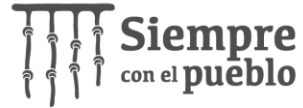

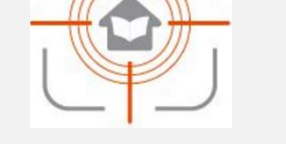

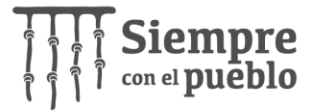

### **Uso del aplicativo móvil: Resumen**

Ministerio

de Educación

PFRÚ

**Tiempo de Georreferenciación máx. 2 minutos**

**1**. Ingresar los datos de Identificación del SE. **2.** Tomar fotografía (solo una foto) **3.** Pulsar el botón Guardar

EL **CUARTO PASO** SOLO SI HEMOS LEVANTADO LOS SERVICIOS EN ZONAS SIN INTERNET **4.** Pulsar el botón Compartir Datos (**Sin Internet**)

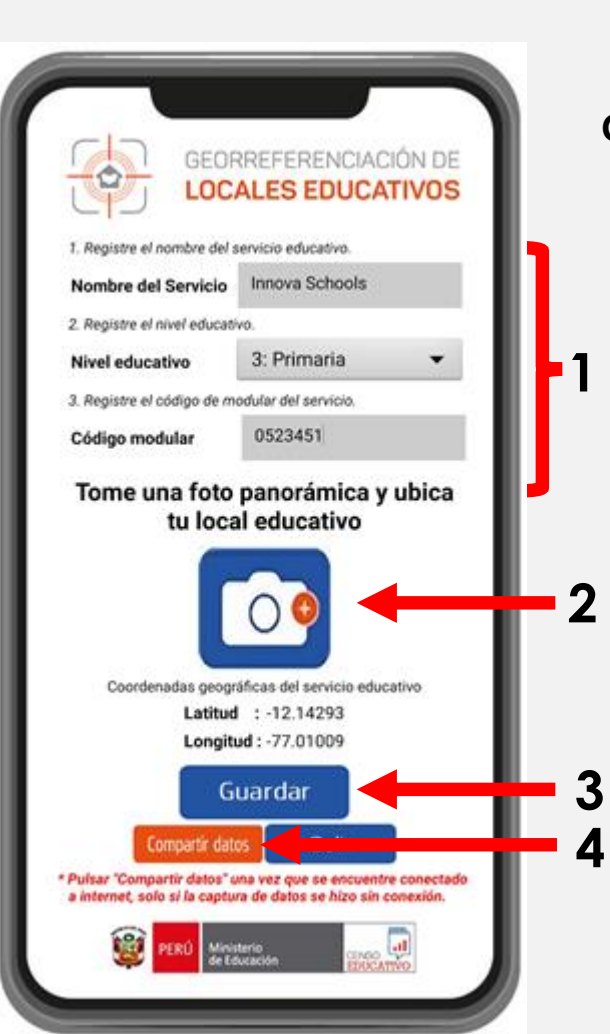

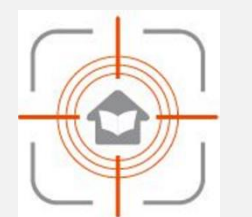

#### **GeoLOCALES censo**

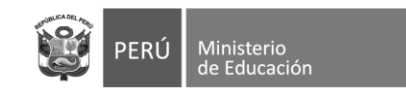

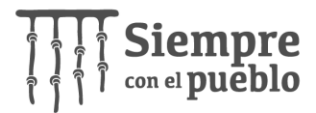

# **Importancia de la Georreferenciación**

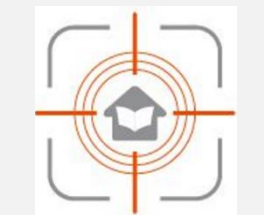

**GeoLOCALES censo**

- Toma de decisiones acertadas.
- Mejora en la planificación para la entrega de materiales educativos.
- Obtener coordenadas mas precisas de la ubicación del local educativo.

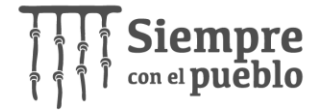

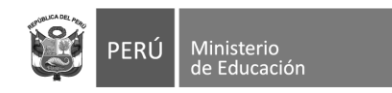

# **Reporte al 22/06/2022**

REPORTE DE LAS II.EE. QUE APLICARÓN GEORREFERENCIACIÓN A TRAVEZ DEL APLICATIVO "GeoLOCALES Censo"

correspondientes a la Pregunta 10 de la Cédula 11 del Censo Educativo (CE) 2022. **Canto Contra de la Censo de la Censo** 

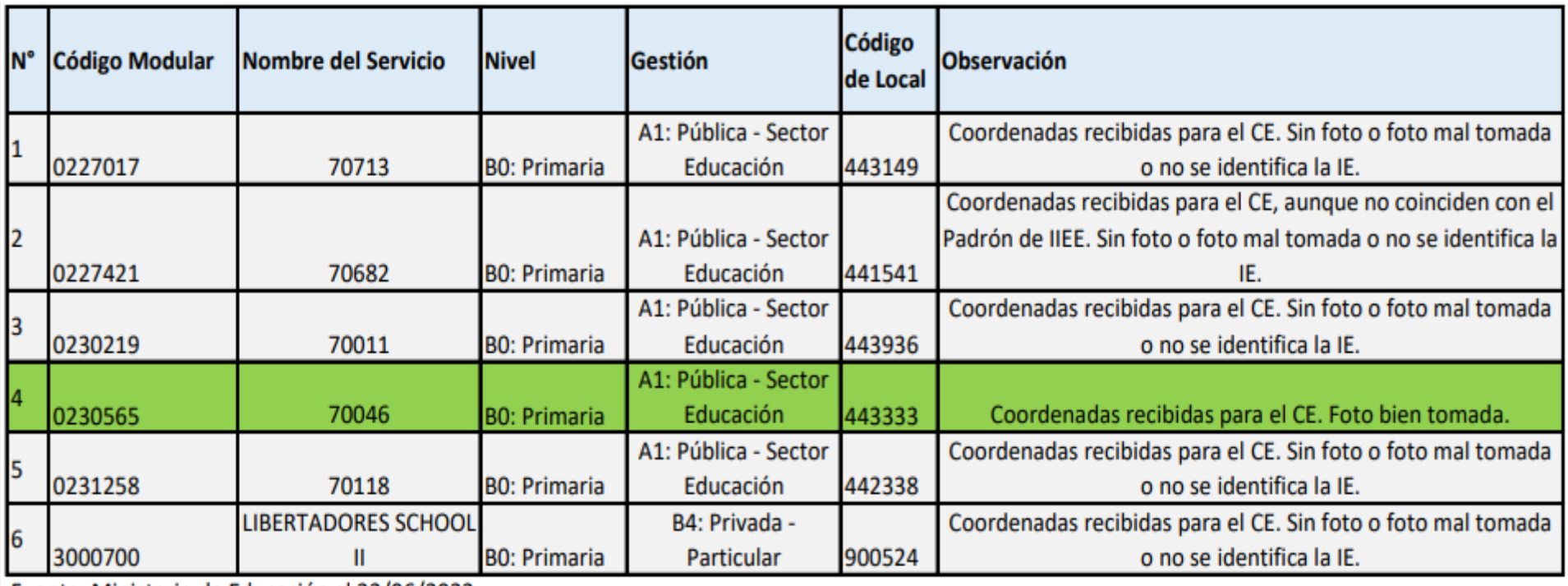

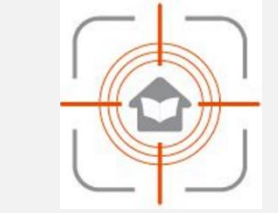

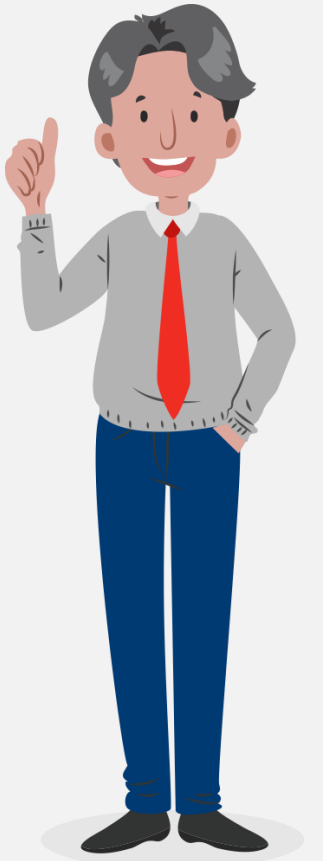

Fuente: Ministerio de Educación al 22/06/2022

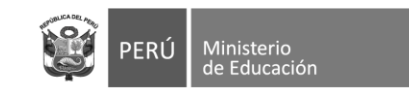

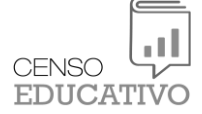

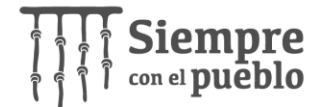

# GRACIAS

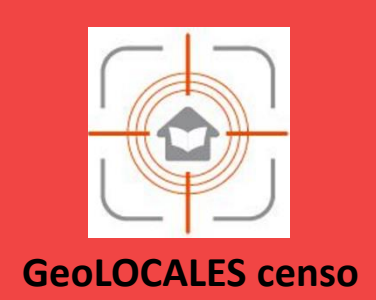